# 7 今こそ考えるステップ0・1・2

目次

- 1 GIGA開きのここがポイント
- 2 データで見るステップ0・1・2
- 3 今さら聞けないGIGA Q&A(もくじ)
- 3−1 今さら聞けないGIGA Q&A 1 最初はみんなが戸惑う編
- 3−2 今さら聞けないGIGA Q&A 2 そうですよね!知っていましたよ編
- 3−3 今さら聞けないGIGA Q&A 3 学校外との「つながり」は?編
- 4 あるあるステップ0・1・2

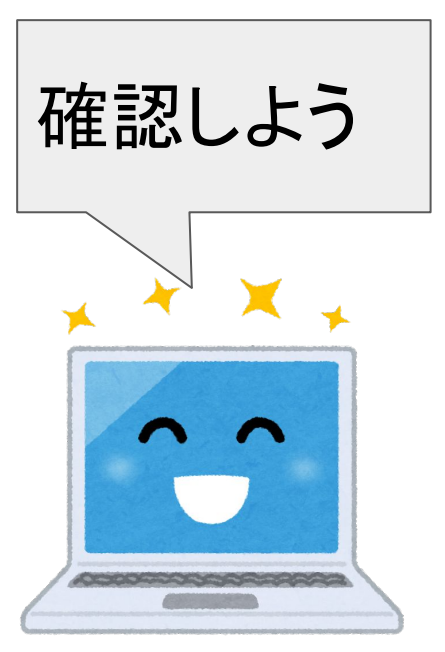

# 7-1 GIGA開きのここがポイント

#### 学級開きと合わせてGIGA端末を使って「どのように学ぶのか」を確認しましょう。

学年のはじめに昨年度までの「GIGA端末の約束」を改めて子どもたちと確認をします。

- ・GIGA端末の「扱い方」については、子どもたちの実態に合わせて決めていきます。 例えば…机上での置き方、充電保管庫へのしまい方、学習中の使い方‥等
- ・GIGA端末に「慣れる」ために、端末の基本操作やタイピング練習などの時間を設定すると効果的です。

例えば…「ICTタイム (GIGAタイム)」を週1回15分の帯の時間で設定、朝の会…等

「各学習活動」の基盤としてGIGA端末を活用していきます。

・「Google Classroom」での「Googleフォーム」「Googleスライド」…等の活用

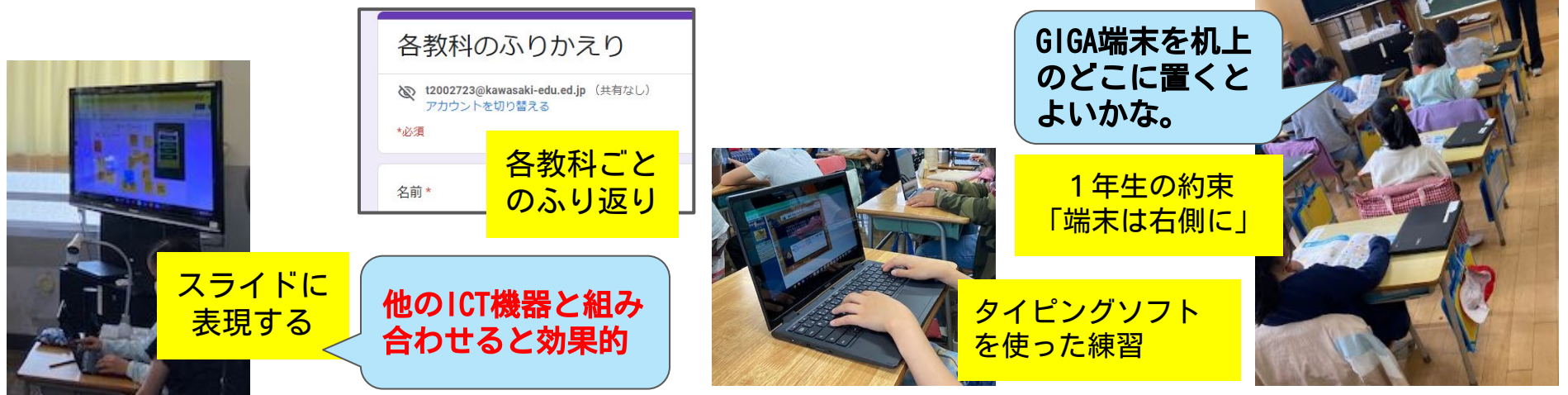

## 7-2 データで見るステップ0・1・2

 ステップ0・1・2で、見られた市内各校の活用の 変化。皆様の学校の活用状況はいかがですか?

70%の学校が一定のルールのもと、

休み時間にGIGA端末を使っても良いと <sub>・</sub>ている。令和3年度9月→3月で10%アップ<mark>!</mark>

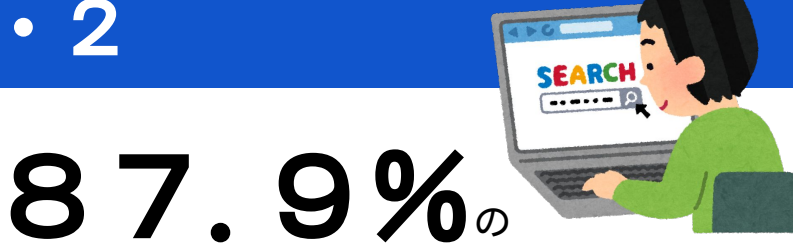

学校が「インターネットを活用し た調べ学習が多く行われるよ うになった」と感じている。

令和3年度9月→3月で18.7%アップ!

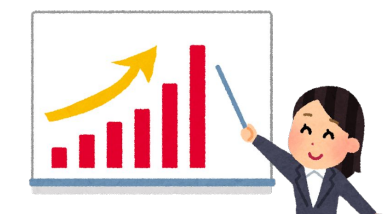

「子どもが文書やスライドを共同編集すること で、考えを共有しながら学び合うことができるよ うになった」と感じている。令和3年度9月→3月で28%アップ!

フ3.3%の学校が

出典:令和3年9月実施「川崎市立学校における教育の情報化推進計画」に関するアンケート 令和4年3月実施「令和3年度GIGA端末の活用等に関する調査」

# 7-3 今さら聞けないGIGA Q & A(もくじ)

#### これまでにハンドブック0・1/2に掲載した内容を改めて紹介します

「ちょっとしたことなんだけれども、今さら聞けない・・・」そんな時はこちら!

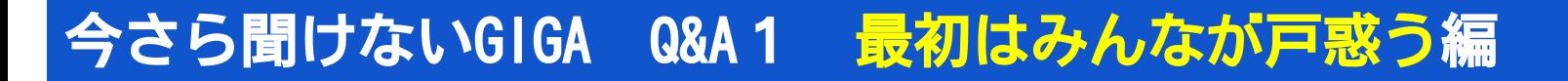

今さら聞けないGIGA Q&A2 そうですよね!知っていましたよ編

## 今さら聞けないGIGA Q&A3 学校外との「つながり」は?編

<u>それでも困った時は「情報共有サイト」の 教職員向けハンドブック0・1 教職員向けハンドブック2 へ。</u>

ちょっと知りたい<sup>疑問を</sup><br>ちょっと知解決!

- 1.GIGAスクール構想や、かわさきGIGAスクール構想って何ですか?
- 2.データはクラウドに保存されるって聞きましたけど、本当に安全なのですか?
- 3.Word、Excel、PowerPointで作ったWindowsのデータはもう使えないんですか?
- 4.データを共有すると、勝手に編集されたり、別のデータも見られちゃうんですか?
- 5.GIGA端末って、学校の中だけでしか使えないんですか?
- 6.保護者との連絡にGIGA端末を使っていいんですか?
- 7.GIGA端末で扱ったらダメな情報ってどんな情報ですか?

Q1. GIGAスクール構想や、かわさきGIGAスクール構想って何ですか?

A1.GIGAスクール構想は文部科学省が、令和元年12月に打ち出したものです。川崎市は、

「未来社会の創り手を育む かわさきGIGAスクール構想」において、1人1台分の端末・

高速ネットワークを整備し、かわさき教育プランの基本理念である「夢や希望を抱いて生き がいのある人生を送るための礎を築く」学びを推進します。

# GIGA = Global and Innovation Gateway for All

[保護者向け](https://www.city.kawasaki.jp/880/cmsfiles/contents/0000122/122991/giga-annai.pdf) [「かわさきGIGA](https://www.city.kawasaki.jp/880/cmsfiles/contents/0000122/122991/giga-annai.pdf) [スクール構想」](https://www.city.kawasaki.jp/880/cmsfiles/contents/0000122/122991/giga-annai.pdf)

(全ての児童・生徒のための世界につながる革新的な扉)

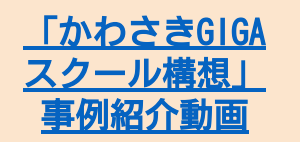

<使用端末> 小・中学校 Chromebook

特別支援学校 iPad

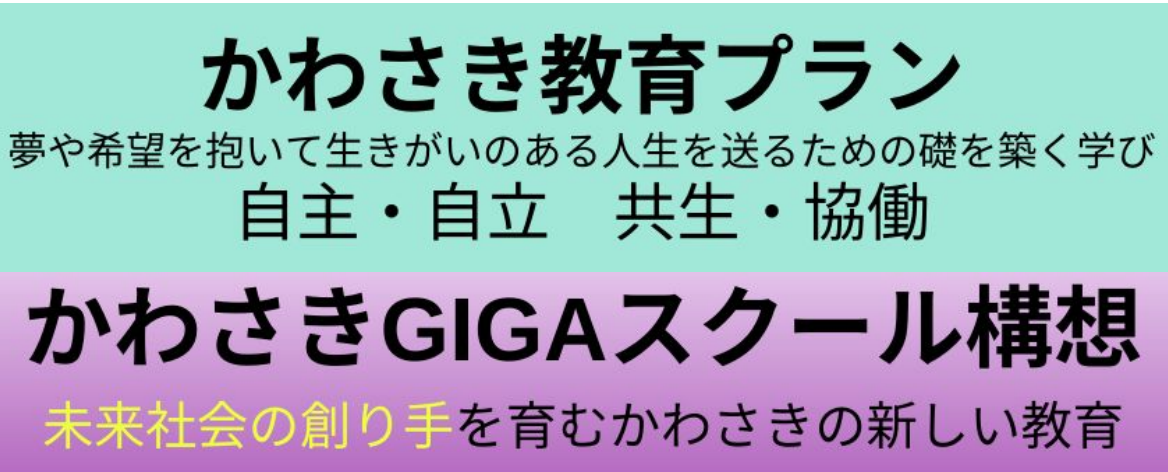

Q2.データはクラウドに保存されるって聞きましたけど、本当に安全なのですか?

A2.かわさきGIGAスクール構想では、個別学習 、協働学習、一斉学習のどの学びにおいて もクラウドを利用し、学びを蓄積し、双方向の学びを可能にすることによって、かわさき 教育プランの基本目標である「自主・自立」「共生・協働」を実現します。

「1人1台分のコンピュータ端末導入及びクラウド利用についてのお知らせ」(令和3年4月) では、クラウド利用にあたって以下のようにお知らせしております。

「クラウドに保存する情報には、子どもたちの氏名や学習履歴等も含まれるため(成績は 含まれません)、クラウド提供事業者等と共ともに、「川崎市個人情報保護条例」「川崎 市情報セキュリティ基準」の定める規定、その他関連法令に基づき、セキュリティに配慮 した個人情報の適切な取扱いを行ってまいります。

 川崎市では、セキュリティに十分配慮をしたうえで、子どもたち一人一人にコンピュー タ端末を使用する際の学習専用のアカウント(ID とパスワード)を中学校卒業まで貸与す ることとし、授業で活用する際には情報モラルについて引き続き指導するとともに、学習 指導要領に学習の基盤として示しめされております「 情報活用能力」の育成にも力を入 れてまいります。」

「1人1台分のコンピュータ端末導入及びクラウド利用についてのお知らせ」(令和3年4月)より

Q3.Word、Excel、PowerPointで作ったWindowsのデータはもう使えないんですか?

A3.「Chromebook では、Microsoft® Office の各種ファイル(Word、PowerPoint、Excel などのファイル)について、開く、編集する、ダウンロードする、変換するといった操作を 行うことができます。」(「Chromebookヘルプ」より)

\*ファイルを開いたり、変換したりした時に、デザインが崩れるなどの不具合がある場合があります。

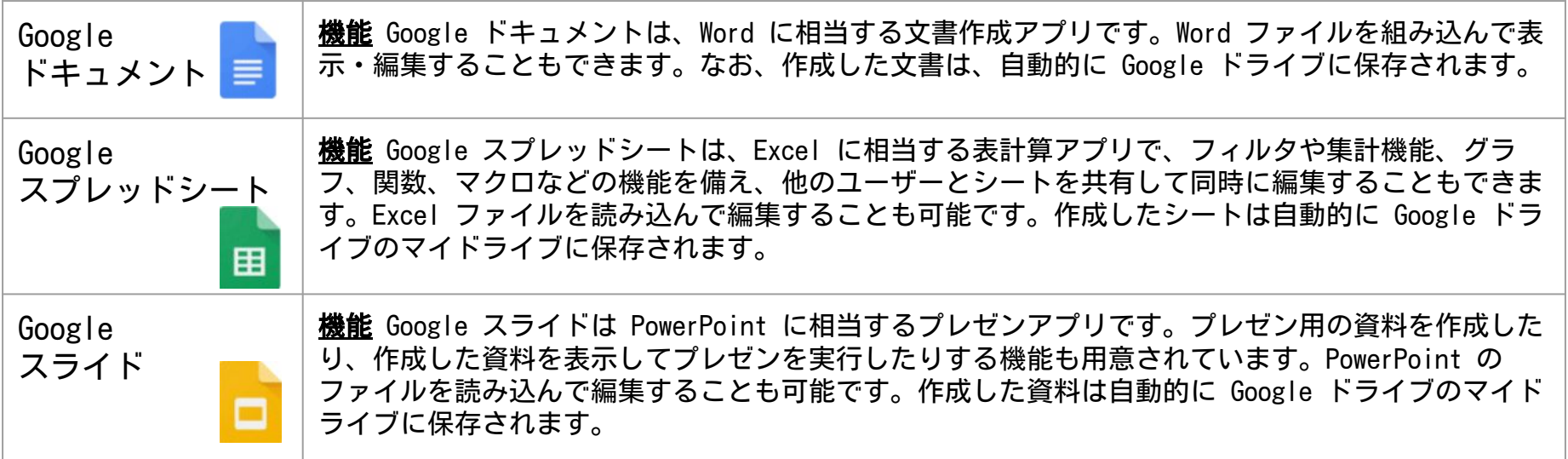

Microsoftとの互換性(「トラブルFAQ」より) 「教職員向けハンドブック 0・1」より

Q4.データを共有すると、勝手に編集されたり、別のデータも見られちゃうんですか? A4. 共有を許可しない限り、勝手に編集されたり、ドライブ内のデータを見られたりするこ とはありません。しかし、共同編集やデータを共有することで授業改善や業務改善につなが ることが多くあります。共有の良さを見出して授業改善や業務改善を図りましょう!

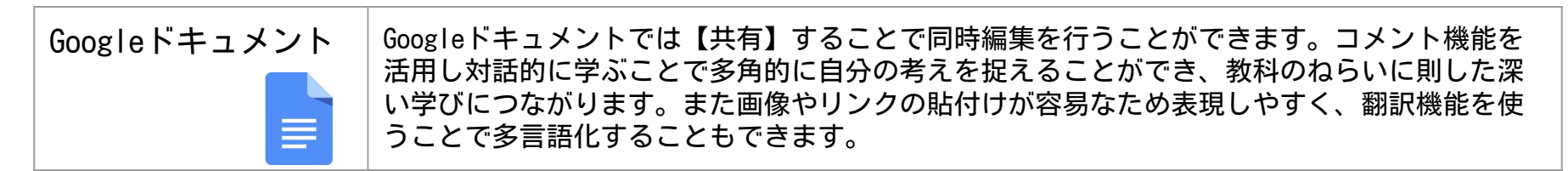

「教職員向けハンドブック2」より

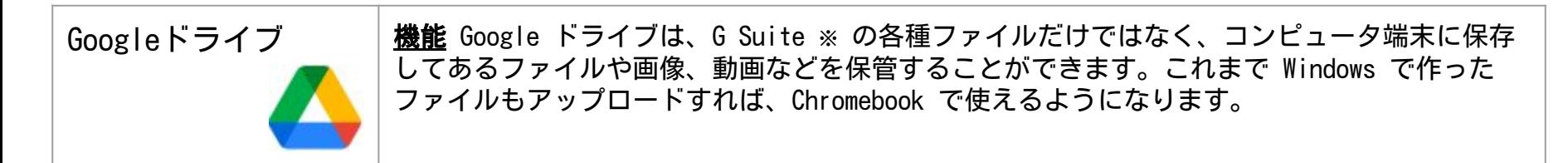

「教職員向けハンドブック0・1」より

※ 令和3年度からGoogle Workspace for Education に名称変更(ハンドブック0・1ではG Suite for Education で表記)

#### Q5.GIGA端末って、学校の中だけでしか使えないんですか?

A5.GIGA端末は家庭に持ち帰って使うことができます。家庭のWi-Fiルーターに接続する方法は 「かわさきGIGAスクール構想情報共有サイト」の端末持ち帰りのコーナーにも掲載されています。 Wi-Fi環境がない家庭向けには、各学校でモバイルWi-Fiルータの貸出を行っています。

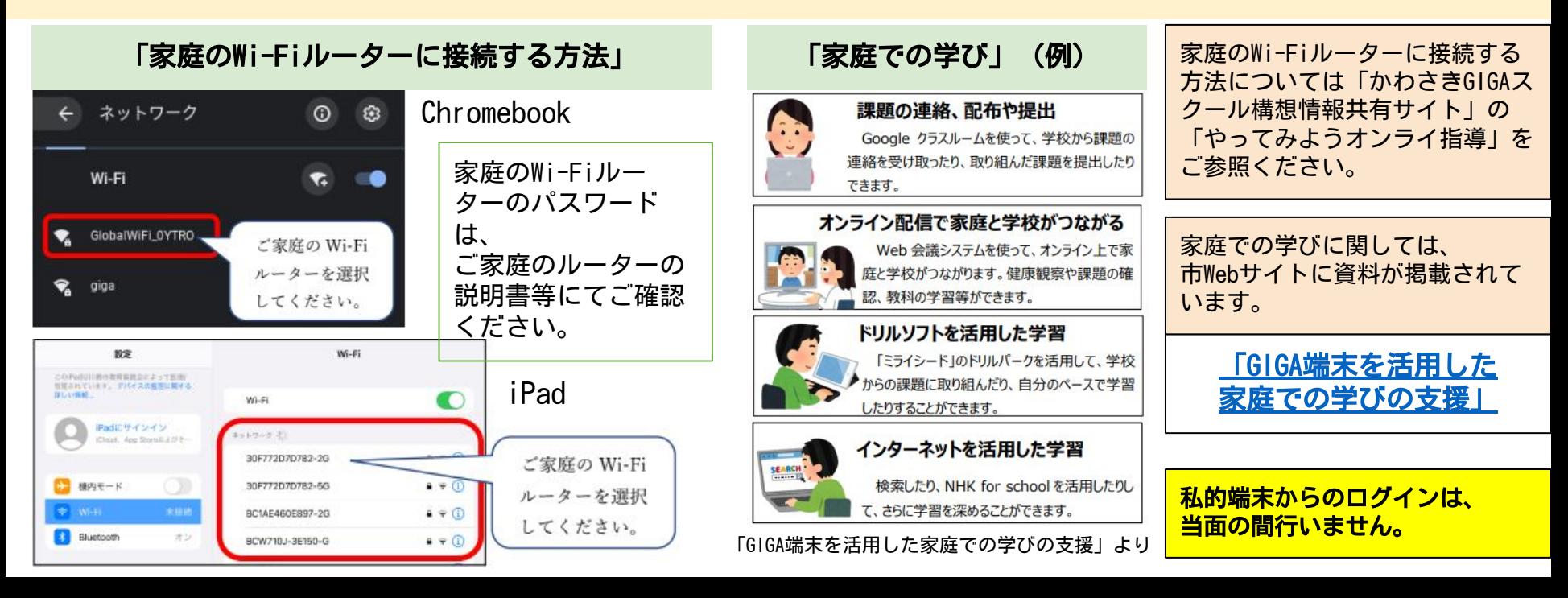

#### Q6.保護者との連絡にGIGA端末を使っていいんですか?

A6. アカウントは児童生徒個人のものです。保護者の方のみでログインはできません。GIGA 端末を、保護者の方のみで使用することを想定した連絡に用いることはできません。

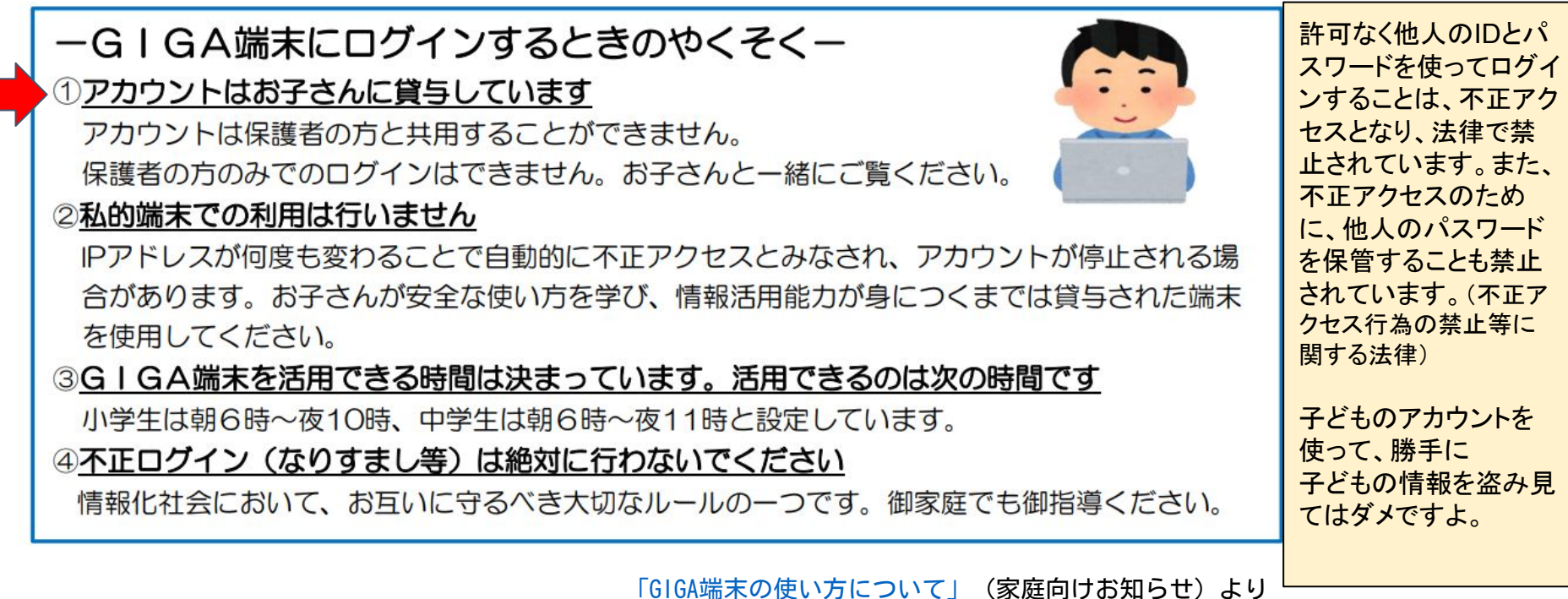

Q7.GIGA端末で扱ったらダメな情報ってどんな情報ですか?

A7.GIGA端末で扱える情報は、かわさきGIGAスクール構想端末の管理及び運用に関する規約 や川崎市学校情報セキュリティー対策基準によって機密性区分が定められています。重要情 報(区分Ⅰ)に該当する情報はGIGA端末で扱わないように注意してください。

形成的評価 (ドリルパークの学習状況、成果物等)

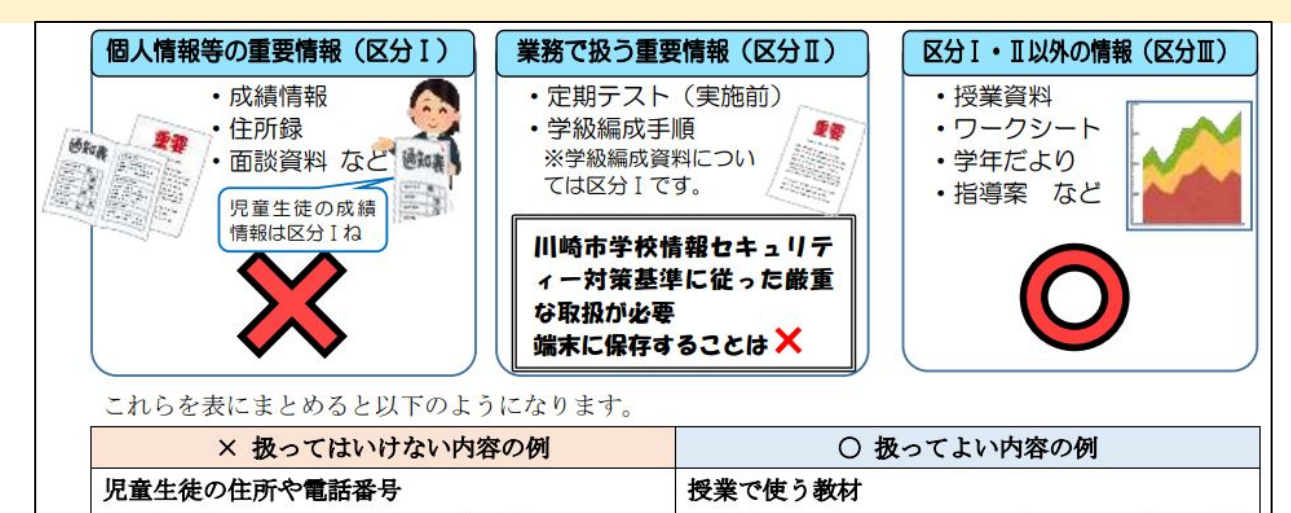

総括的評価 (通知表に記載する資料等)

児童生徒の健康診断結果

<u>「機密性区分Ⅰ」とは、情報の漏え</u> いなど機密性が侵害されることに より、児童生徒及び保護者、教職 員等の生命、財産、プライバシー 等へ重大な影響が予想されるもの です。 区分Ⅰに該当するかどうかが不 明な場合は、情報管理責任者(学 |校では校長)に判断を仰いでくださ い。 ■機密性区分Ⅰに該当する情報 の収集、又はその可能性がある 場合は、Googleフォームは使い

情報の機密性区分に応じて分けて扱います「GIGA端末で扱える情報について」より <mark>ません。</mark>

学年便りや学級便り

1.Classroomって、個別に課題を配布したり共同編集できたりするんでしたよね?

- 2.Jamboardって、クラスの全員が一斉に書き込むことができるんでしたよね?
- 3.Meetって、音声や映像だけでなく、資料も画面で共有できるんでしたよね?
- 4.Googleフォームって、アンケートや確認テストに使えるんでしたよね?
- 5.ドキュメントなどは、誰がいつ入力したか記録が残るんでしたよね?
- 6.撮影した写真や動画のデータは、GIGA端末に保存されるんでしたよね?
- 7.算数数学のベーシックドリルって、AIが最適な問題を出してくれるんでしたよね?

Q1. Classroomって、個別に課題を配布したり共同編集できたりするんでしたよね?

A1.Google Classroomでは、教材の配布、課題やテストの配信・回収、子どもへのお知らせ などを簡単に配信することができます。(「教職員向けハンドブック2」より)

#### Classroomで課題を出す際には、目的に応じて権限を変えることができます

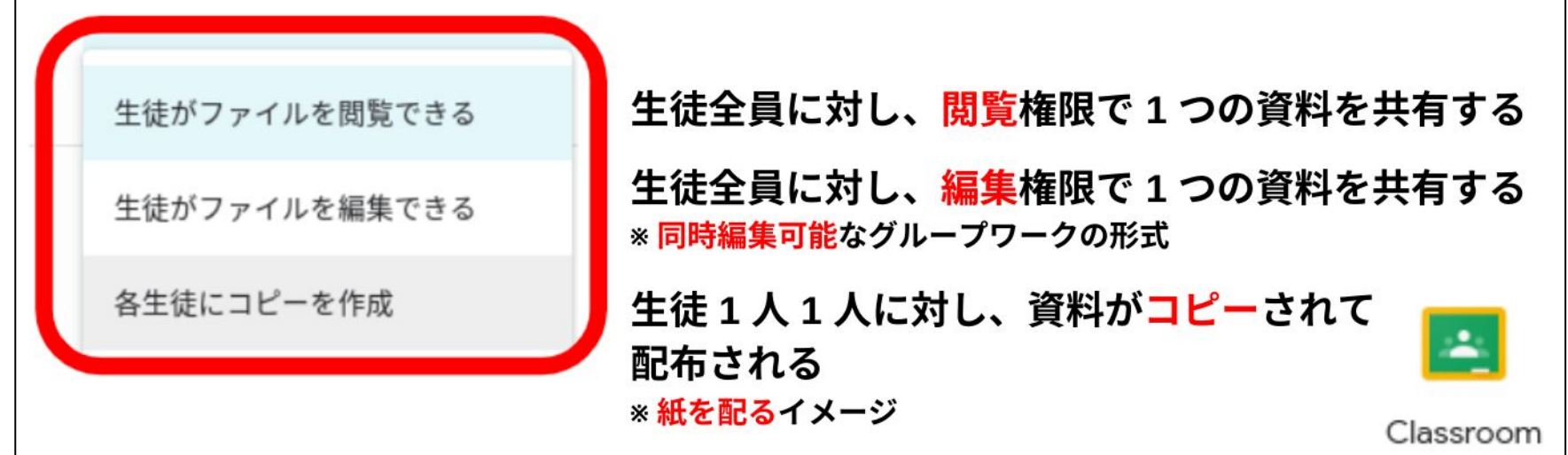

Q2. Jamboardって、クラスの全員が一斉に書き込むことができるんでしたよね?

A2.1 つの Jamboard 上で最大 50 のユーザー セッション内のユーザーが同時に作業でき ます。Jamboardを活用して授業や業務を改善してみましょう!

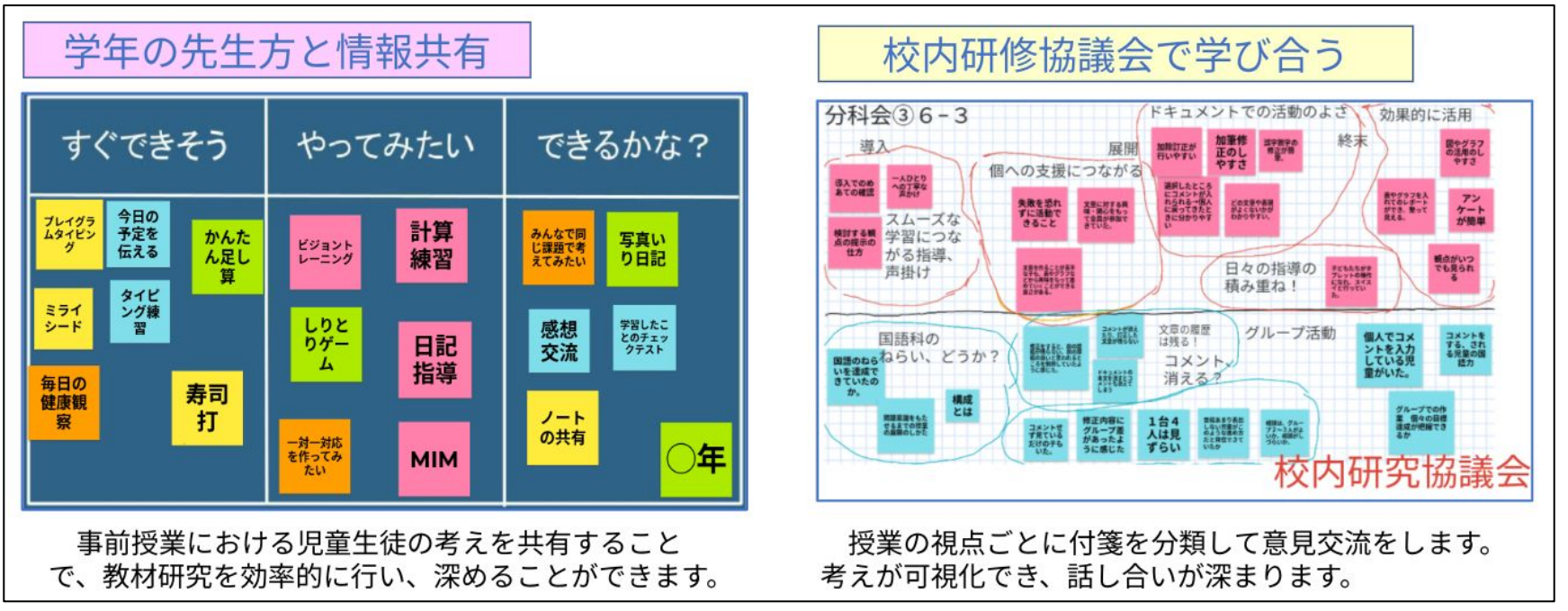

「教職員向けハンドブック2」より

Q3. Meetって、音声や映像だけでなく、資料も画面で共有できるんでしたよね?

A3.できます。画面共有の方法は「やってみようオンライン指導」(動画)で紹介していま

す。他にも動画では、学校の実態に応じて段階的に実践ができるように解説しています。

![](_page_15_Picture_4.jpeg)

![](_page_15_Figure_5.jpeg)

かわさきGIGAスクール構想情報共有サイト「やってみようオンライン指導」より

Q4. Googleフォームって、アンケートや確認テストに使えるんでしたよね?

A4. 振り返りや小テスト等をGoogleフォームで行うことで、一人一人の子どもの学びを集約 することができ、授業改善にも役立てられます。

![](_page_16_Figure_3.jpeg)

「教職員向けハンドブック2」より

Q5.ドキュメントなどは、誰がいつ入力したか記録が残るんでしたよね?

A5.履歴として残ります。この仕組を理解することは、情報モラルの学習につながります。

![](_page_17_Figure_3.jpeg)

領域)に記録され匿名性がない」ことを体験を通して学習できます。また、**意見を書き込む際には、相手のことを考** えた情報の発信をしていくことや個人情報を安易に書き込まないという「日常的なモラル」を育む指導も必要です。

「教職員向けハンドブック2」より

Q6.撮影した写真や動画のデータは、GIGA端末に保存されるんでしたよね?

A6.カメラで撮影すると、ファイルの「カメラ」フォルダの中にデータが保存されます。

![](_page_18_Figure_3.jpeg)

Q7. 算数数学のベーシックドリルって、AIが最適な問題を出してくれるんでしたよね?

A7.ミライシードのドリルパークの中には、個別最適化されたドリルもあります。

![](_page_19_Picture_59.jpeg)

![](_page_19_Picture_60.jpeg)

- 1.Googleフォームって、保護者へのアンケートにも使えるんでしたよね?
- 2.オンライン意向確認書で確認を取るのは、オンラインに関する全てでしたよね?
- 3.子どもが作成したデータを学校外に公開してもいいんでしたよね?
- 4.地域の方など、学校外の人と子どもがMeetでつながってもいいんでしたよね?
- 5.YouTubeの限定公開で、学校説明会の動画等を保護者に公開できるんでしたよね?
- 6.教職員が外部の方とGmailやMeetで連絡を取り合ってもいいんでしたよね?

Q1.Googleフォームって、保護者へのアンケートにも使えるんでしたよね?

A1.保護者等外部の方にアンケートを取る場合は、フォームの「設定」から「川崎市教育委 員会と信頼できる組織のユーザーに限定する」をオフにすることで、ご回答いただけるよう になります。ただし、保護者のメールアドレスは収集しません。

![](_page_21_Figure_3.jpeg)

#### Q2.オンライン意向確認書で確認を取るのは、オンラインに関する全てでしたよね?

A2.オンライン上で子どもの映像や音声を外部に配信する際に、意向確認書が必要です。 校内で朝会や集会等の配信をオンラインで行う場合には、意向確認書は不要です。また、映 像や音声の配信を伴わず、クラウド上のデータを使ってやり取りをする場合については、保 護者向け文書で、市全体でクラウド利用をした学習活動を行っていくことがお知らせされて います。保護者の方の同意が必要な例は、「GIGA端末の使い方」をご覧ください。

![](_page_22_Picture_38.jpeg)

#### Q3. 子どもが作成したデータを学校外に公開してもいいんでしたよね?

A3.子どもが作成したものは著作物ですので、子どもたち(保護者)の許可が必要になりま す。学校外にデータを公開するにあたっては、その教育活動が適切な活動であるのか、本人 や保護者に同意を取る必要はないのか、著作権や肖像権などには十分配慮された内容なのか といったことに配慮する必要があります。

![](_page_23_Picture_3.jpeg)

インターネット上では、広く世界中に公開される可能性 があり、著作権・肖像権を守って発信しなければならな いという個人の権利を尊重する意識をもたせることが大 切です。

◯子どもの作品は著作物 「権利は子どもにあります。対外的なものへの掲載許可は 子ども たち (保護者) の許可が必要となります。また、 子どもたちの作文や作品を研究紀要に用いることもよくあ ります。この作文や作品も著作物となりますので、著作権 をもつ子どもたち(保護者)の許可が必要となります。」 「5分でわかる情報教育Q&A」第15版(P.54)より

例えば、写真を撮る時には、「肖像権」だけでなく「著作権」について も指導するチャンスです。

「教職員向けハンドブック2」より

#### Q4.地域の方など、学校外の人と子どもがMeetでつながってもいいんでしたよね?

A4.学校外の人とオンラインでつながる際には、意向確認書による保護者の同意及びセン ターへ届け出が必要です。Google Meetは学校外の人でも一般のGoogleアカウント(Gmali)を 持っている人で、かつ、Meetに招待されたり、参加を許可されたりした人であればつながる ことができます。遠隔地の外部講師との交流も可能で、「キャリア在り方生き方教育」にも つながります。

![](_page_24_Figure_3.jpeg)

「端末を活用した学習支援についてのQ&A」より ―――――――――――――――「教職員向けハンドブック2」より

Q5.YouTubeの限定公開で、学校説明会の動画等を保護者に公開できるんでしたよね? A5.学校説明会等をYouTubeによる動画配信で行うことは可能です。例えば、学校説明会の 資料を開催前に事前配付をし、当日の保護者向けの説明については、動画配信とし業務改善 を行う取組などが考えられます。ただし、配信をする場合の注意点に気をつけましょう。

![](_page_25_Figure_2.jpeg)

#### 「YouTube」配信をする場合の注意点

保護者の方々には、限定の配信とするとともに「録画」や「スクリーンショット」「他人にURLを教えな 著作権や肖像 い」等の約束を守っていただくことをお願いすることは必要です。YouTubeによる動画配信を通して、情報モラ 権など、個人 ル・情報セキュリティ等への意識を高めていただくきっかけとするとができます。 情報の映り込

「教職員向けハンドブック2」より

みに注意

#### Q6.教職員が外部の方とGmailやMeetで連絡を取り合ってもいいんでしたよね?

A6.教員としての業務に関わる内容であれば、メールの送受信が可能です。個人情報等、機 密性の高い情報は送信しません。なお、学校全体にかかわる内容や次年度への教育活動の継 続等を考えると、外部の方とのやり取りは、「学校代表アカウント」で行うことが望ましい です。Meetもドメイン外の人と行うことができます。開催にあたっては、保護者の同意が必 要で、肖像権、著作権等の情報モラル、情報セキュリティに配慮することが必要です。

#### 3-10 Google Meet、YouTubeで情報モラル

GoogleMeetでは、遠隔地との外部講師とつなげたり、学びの保障として家庭とつなげたりするこ とができます。YouTubeでは、「懇談会等の保護者への説明配信」「理科の実験動画」等、幅広い 活用が考えられます。GoogleMeetやYouTubeには、インターネットを通して動画等を配信するため 体験を通した情報モラル教育を進めるチャンスです。次の2つがポイントです。 ①「肖像権」や「著作権」についての意識を高め「日常的なモラル」を育むことにつなげる ②「記録が残る」等のインターネットの仕組みの理解させる

![](_page_26_Picture_5.jpeg)

「スクリーンショット」機能を使って、私的なSNSに送信しトラブルになった事例等から、 「広がる」「記録が残 危険な行動、 に迷惑をかける行動をしないよう児童生徒に 注意を促す機会を作るととともに、**「学習を豊かにする便利なツールであること」**を再確認することが大切です。

Gmail の使い方 Google Meet の使い方

「教職員向けハンドブック0・1」をご参照ください。

児童生徒向けマニュアル( Meet)

Meetを使ってみよう(Chromebook)

Meetを使ってみよう(iPad)

「かわさきGIGAスクール構想情報共有サイト」をご参照ください。

「教職員向けハンドブック2」より

## 7-4 あるあるステップ0・1・2 **−**①

端末を活用すると「対話的な学び」につながらないのでは・・・???

 Google Jamboardで調べ学習を行った際、こんなことはありませんか?付箋に書き込む言葉を短いフレーズ にすることで話したくなる、聞きたくなるような相手意識をもった対話的な学びにつながります。

![](_page_27_Figure_3.jpeg)

# 7-4 あるあるステップ0・1・2 **−**②

#### 情報モラルをしっかりと身に付けてから、端末活用を行いたい・・・!?

端末を活用した学習活動では、「学習以外で使用するのではないか」「トラブルに結びつくのではないか」 と懸念されます。初期段階ではさまざまなトラブルがあるかもしれません。しかし、情報社会で生きていく子 どもたちがICTを活用するための練習する場が学校であり、「学校は失敗して学んでいく場所」として失敗も 学びとして捉えてください。

![](_page_28_Figure_3.jpeg)

これまでの情報端末の指導は学校外でのことで、時間が経過してからの指 導となっていました。今は端末を日常的に活用することで、日々の児童生徒 指導と変わらずに見取り、支援ができます。

![](_page_28_Picture_5.jpeg)

7-4 あるあるステップ0・1・2 **−**③

#### タイピングを練習して何が身につくのか・・・???

 学習指導要領では、情報活用能力が学習となる資質・能力として定められています。子どもが発達段階に応 じて、端末操作する力を身に付けることが大切です。 いい考えや文章を思いついたけれど、タイピングが

苦手で表現することができない、伝えることができな  $\mathsf{L}\cdots$ 残り042秒 キーボーとう アドベンチャーへ ようこそ! カヌー kanu-

今日も誰かがどこかで戦いをいどんでいる。より遠く、より正しく、心を人に伝えるた。

![](_page_29_Picture_72.jpeg)

![](_page_29_Picture_73.jpeg)

 タイピングを練習する時間を取り入れ、「情報活用能力チェックリスト」を参考にして繰り返して発達段階 に応じたスキルを身に付ける必要があります。ブックマークにある「キーボー島アドベンチャー」「寿司打」 等を活用し、楽しく繰り返し練習することで、児童生徒に学び続けることでできるようになるという達成感を 味わわせることができます。

¥180×00 ¥240×00 ¥380×00 ¥500×00

## 7-4 あるあるステップ0・1・2 **−**④

#### ステップ3は新しい端末の使い方をすることなのでは・・・???

 ステップが上がると新しい使い方をしなければ…と考えがちですが、これまで使った機能をさらに掘り下げ たり、端末を使ってより効率化を図る活用を目指します。そこには、学習のねらいに沿った端末の活用場面を 考える教師の授業を設計する力が大切です。

![](_page_30_Figure_3.jpeg)